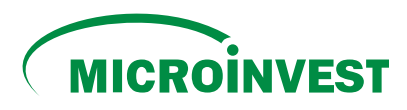

## Instructions for through the online platform **B PAY**<sub>MD</sub> **PAYING LOANS FROM MICROINVEST**

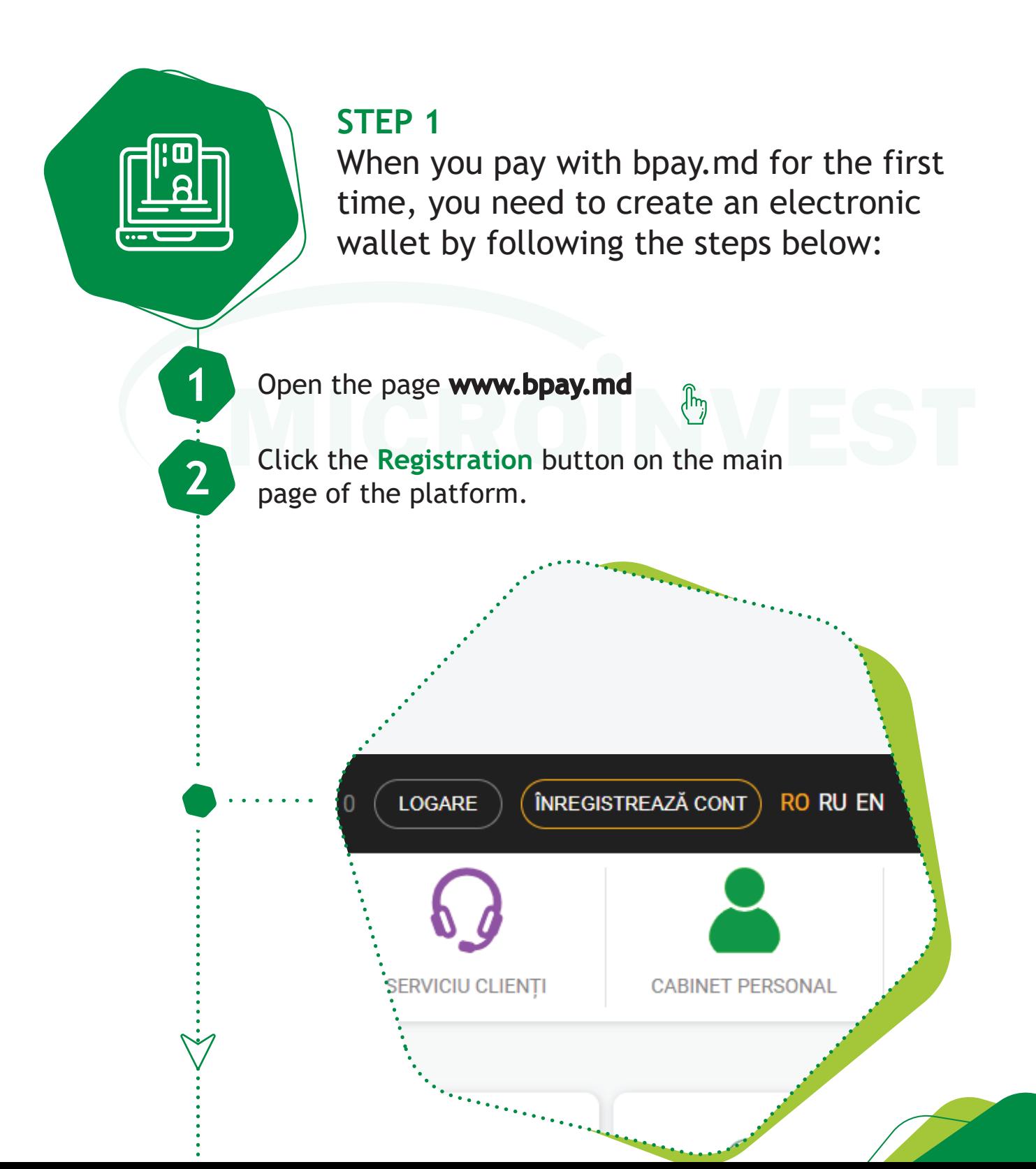

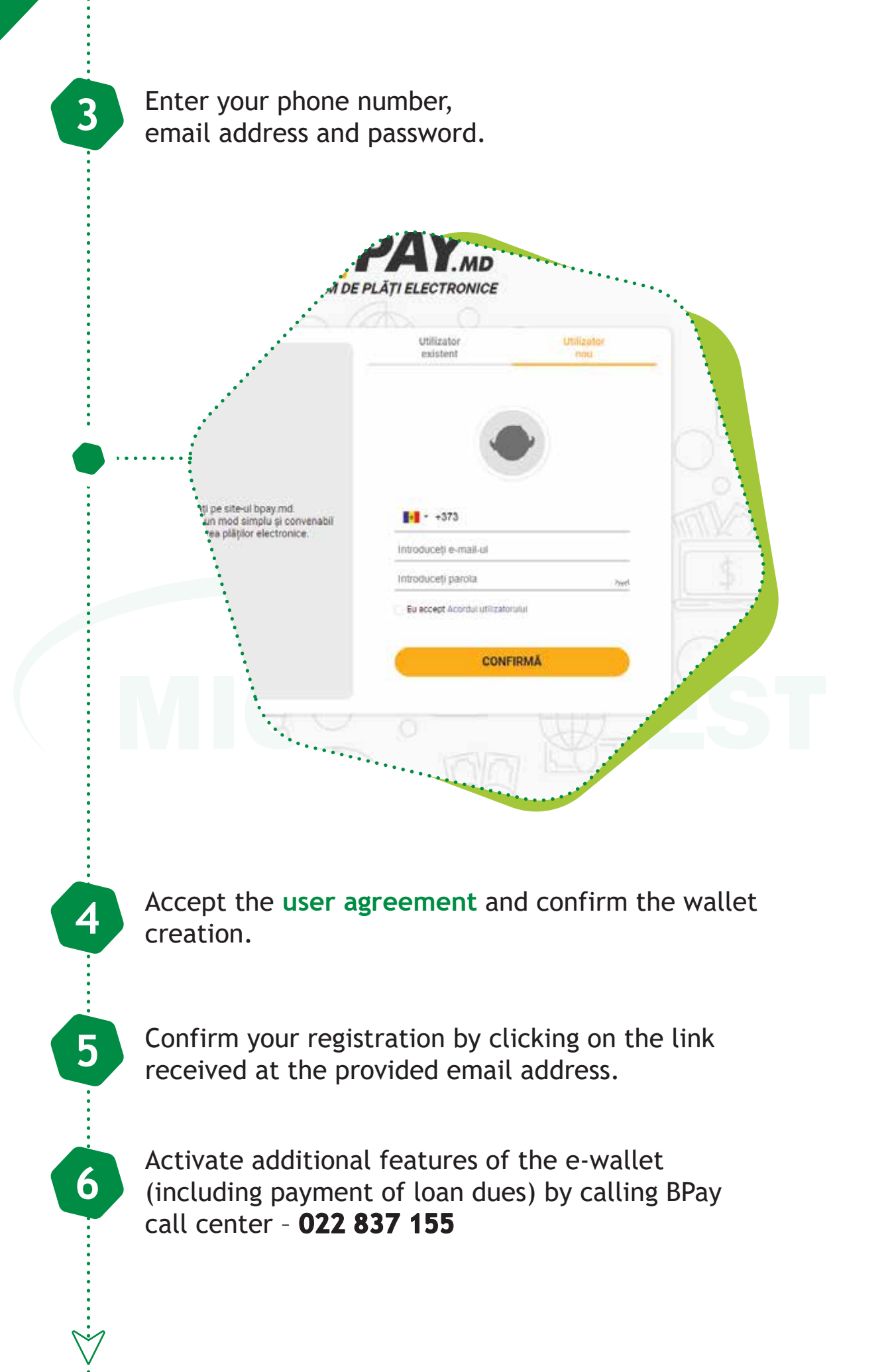

**STEP 2**

To pay through the online platform, follow the steps below:

**1** Select **Microinvest** on the Home Page or open the **Loan Repayments** category and select **Microinvest**.

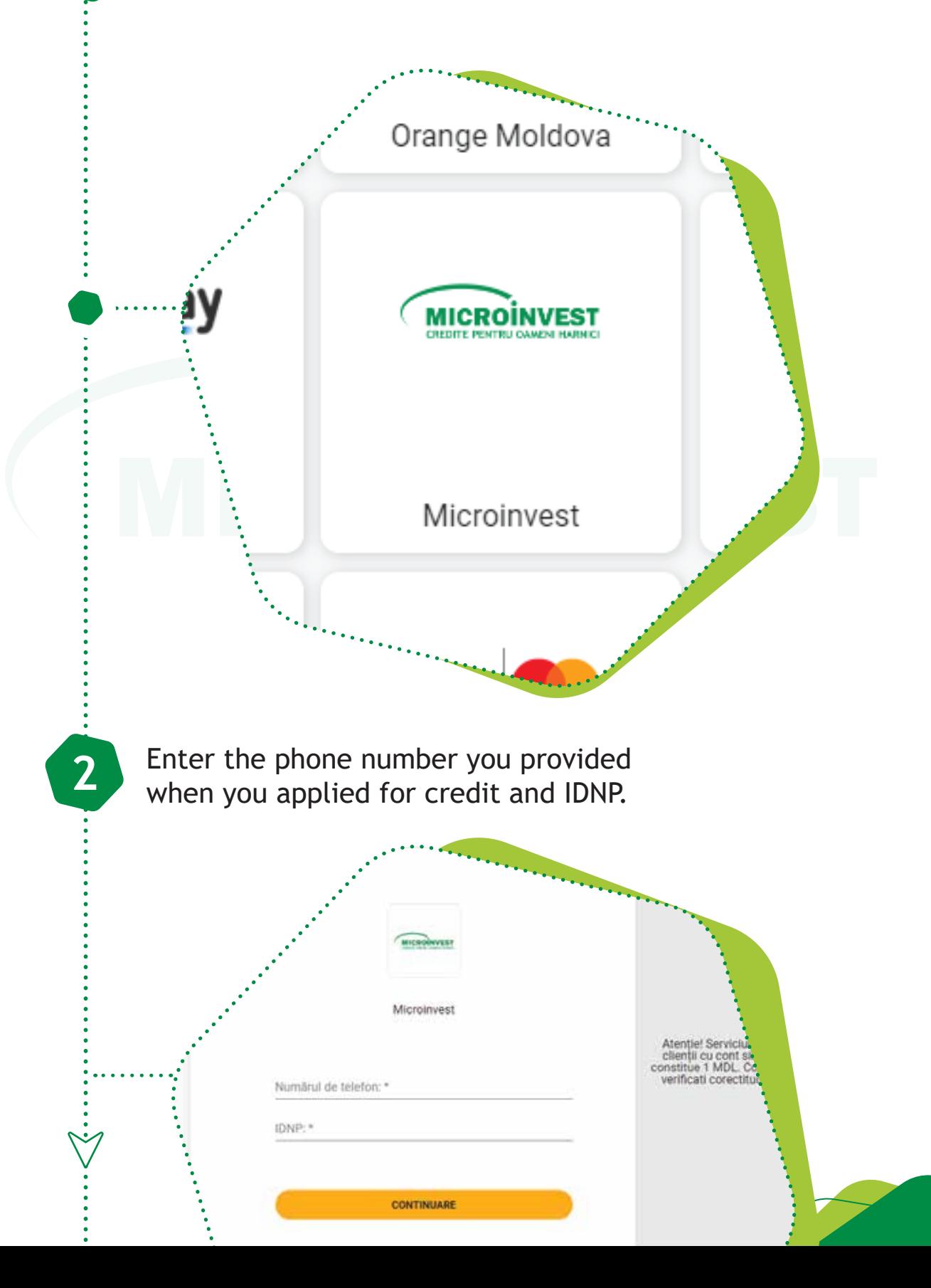

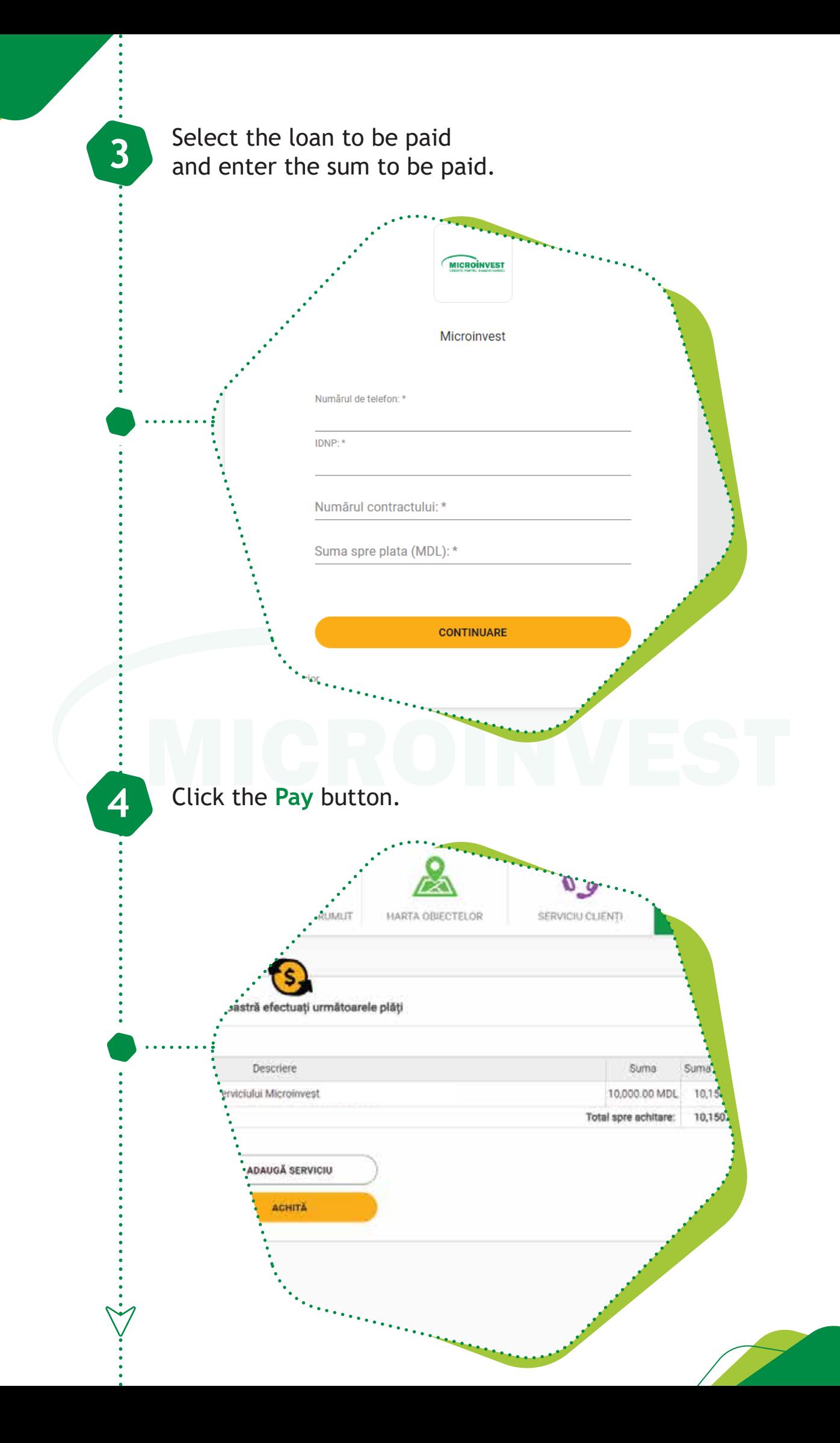

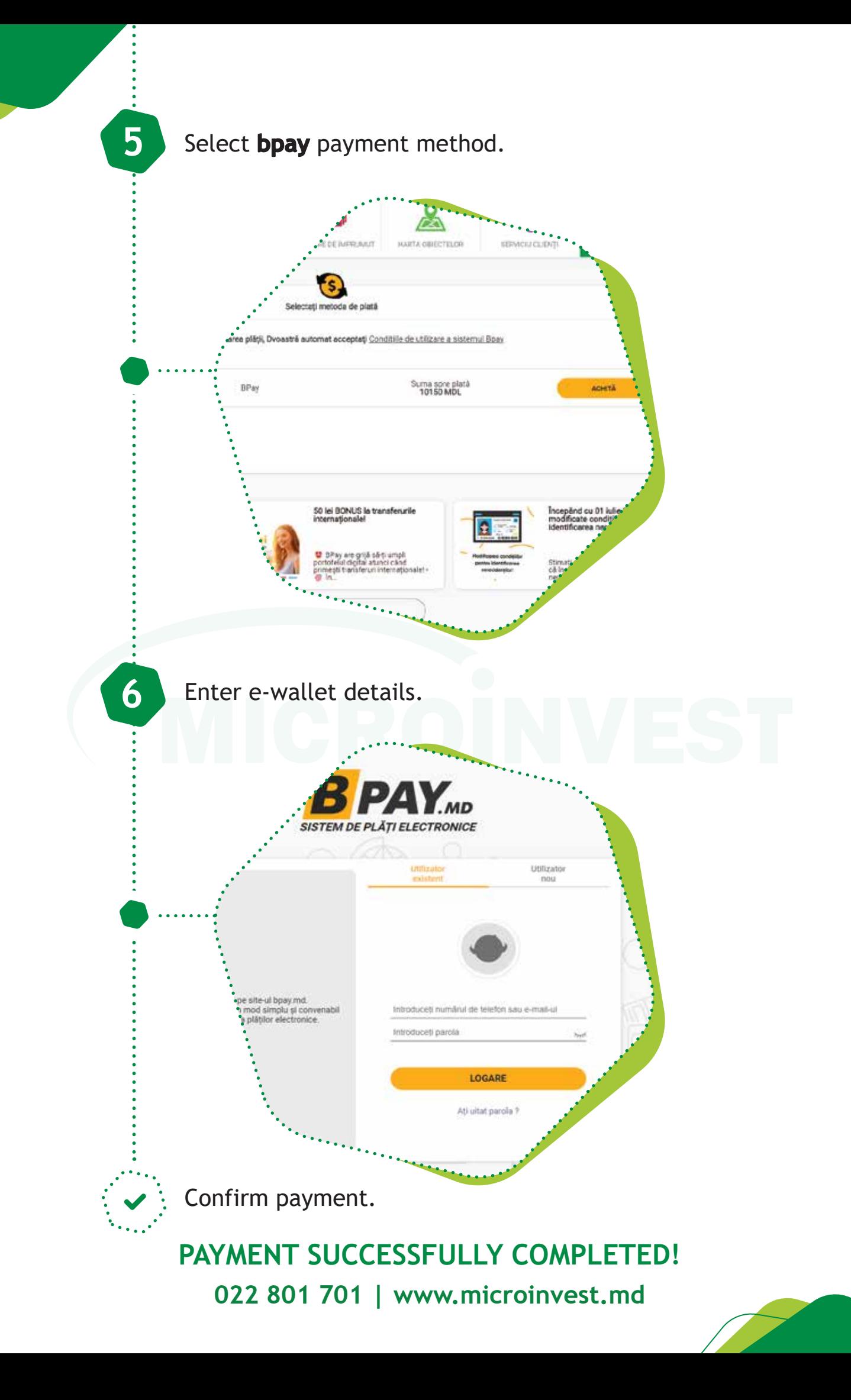